## **Как пользоваться**

## [1\) указать учетные данные и авторизоваться](https://wiki.carbis.ru/_detail/external/pasted/20220120-160055.png?id=external%3Aimport_iikotosh5%3A02_howtouse%3A02_start)

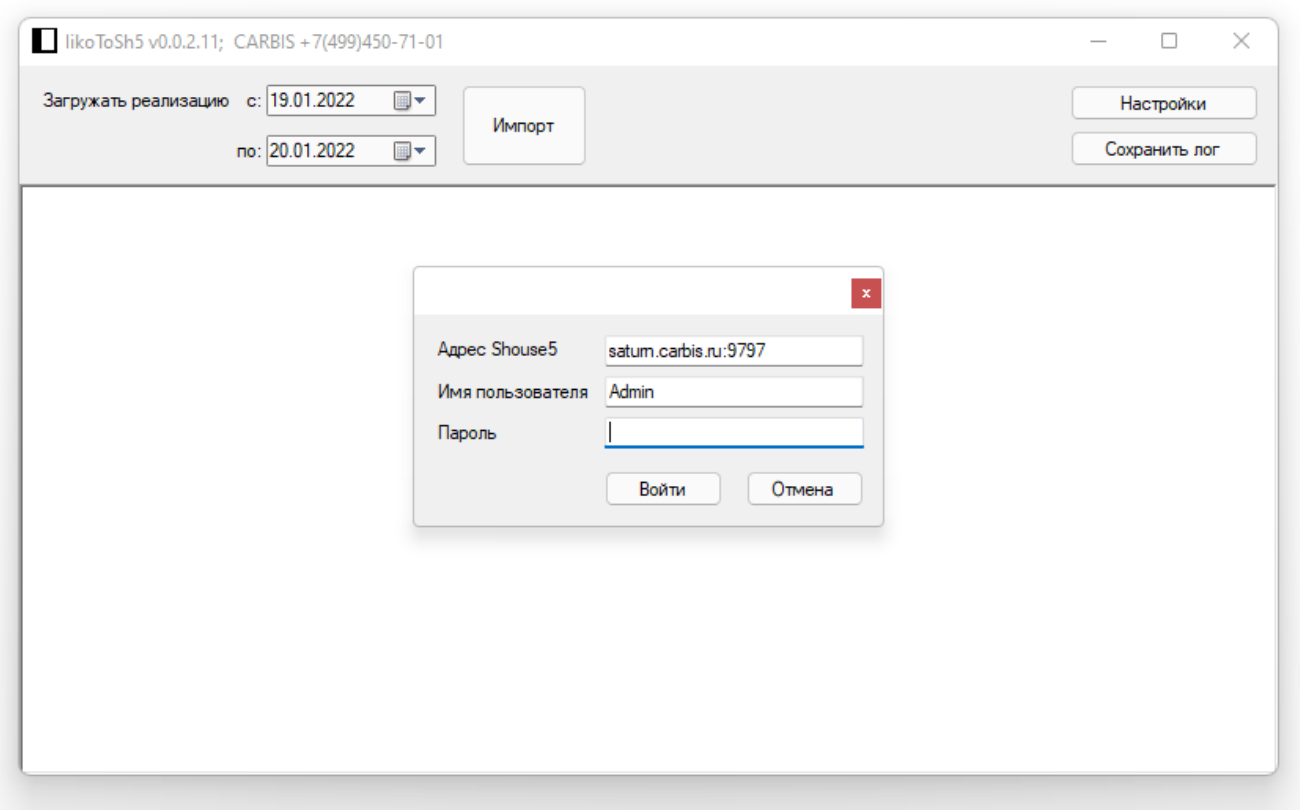

2) во вкладке «Подключение» указать данные для подключения к базе iiko и нажать кнопку «Проверить». При успешном подключении сохраняем настройки.

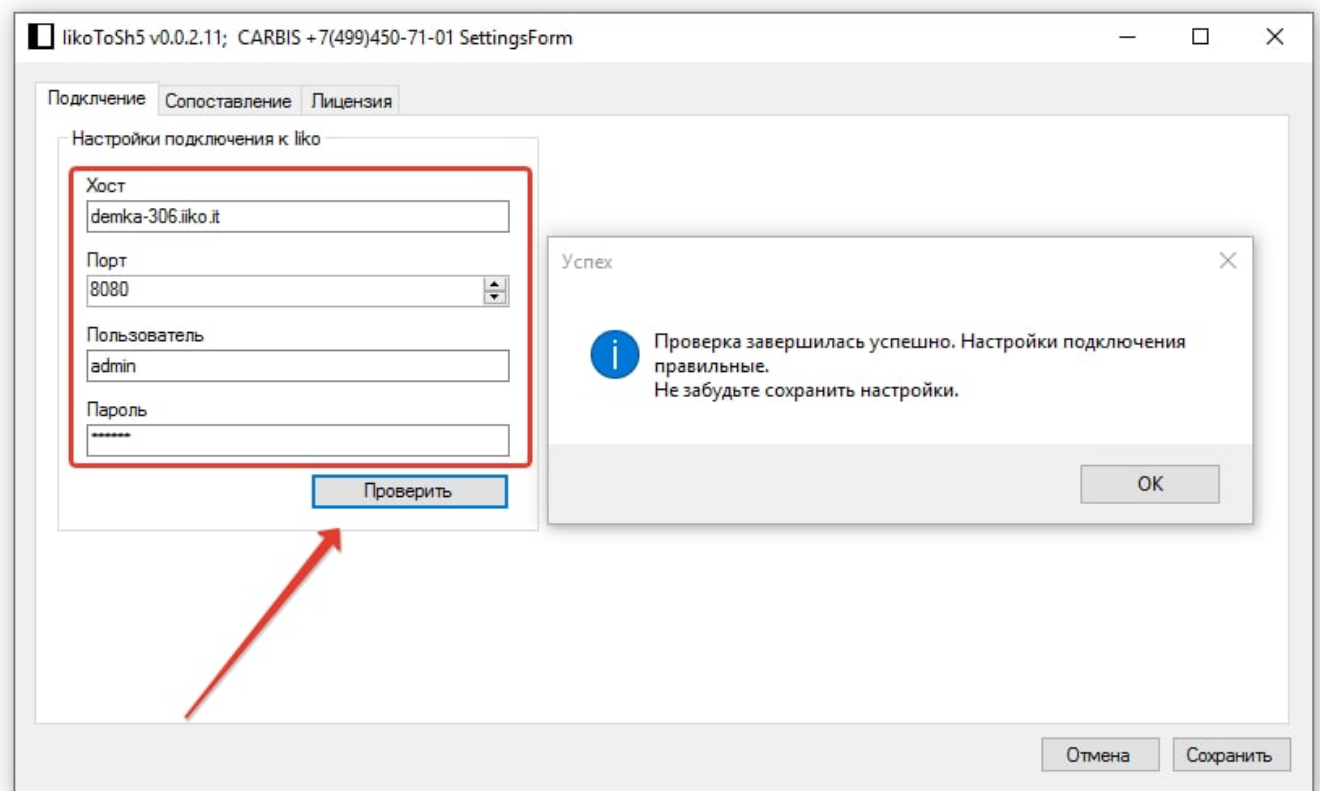

3) Во вкладке «Сопоставления» задаём нужные сопоставления.

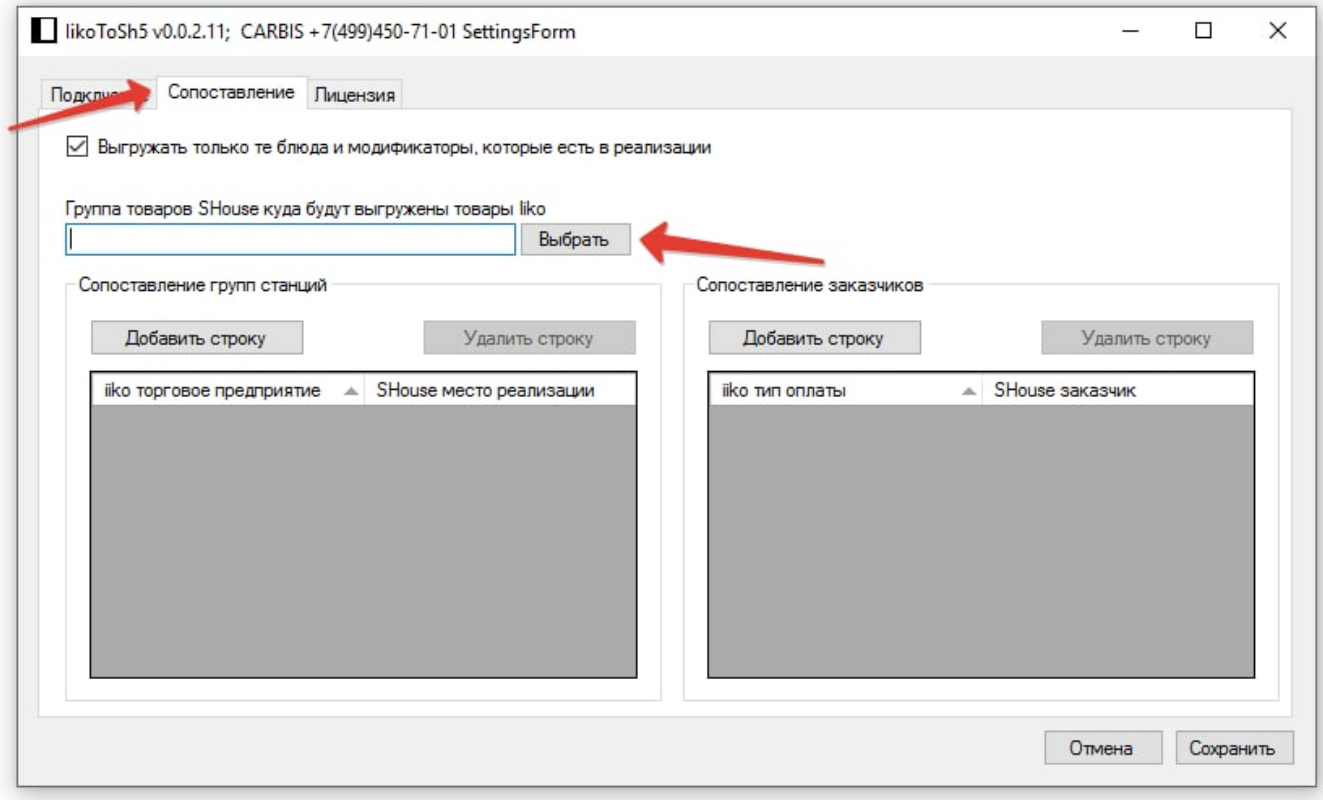

Отмена

Сохранить

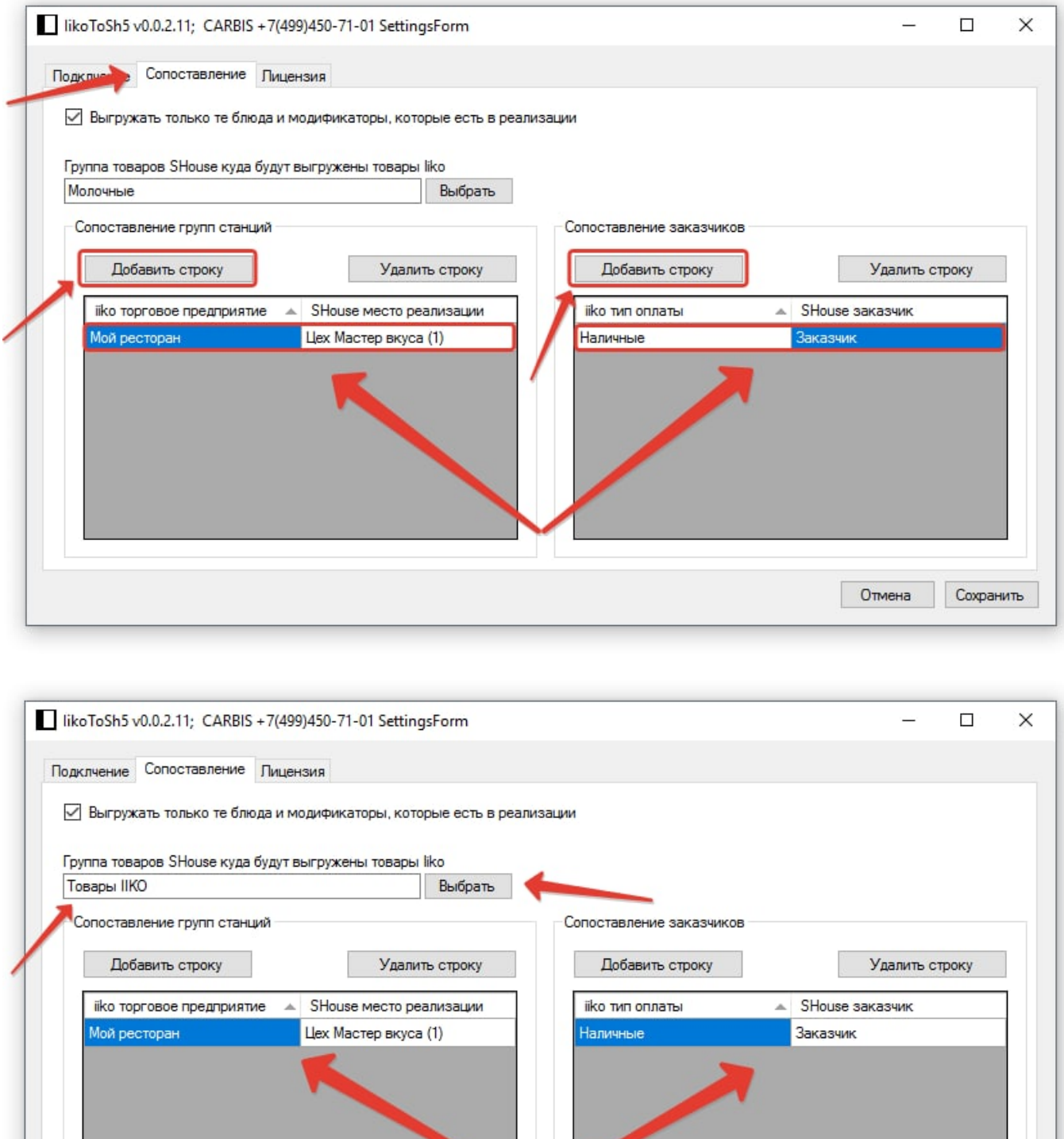

4) Переходим к импорту

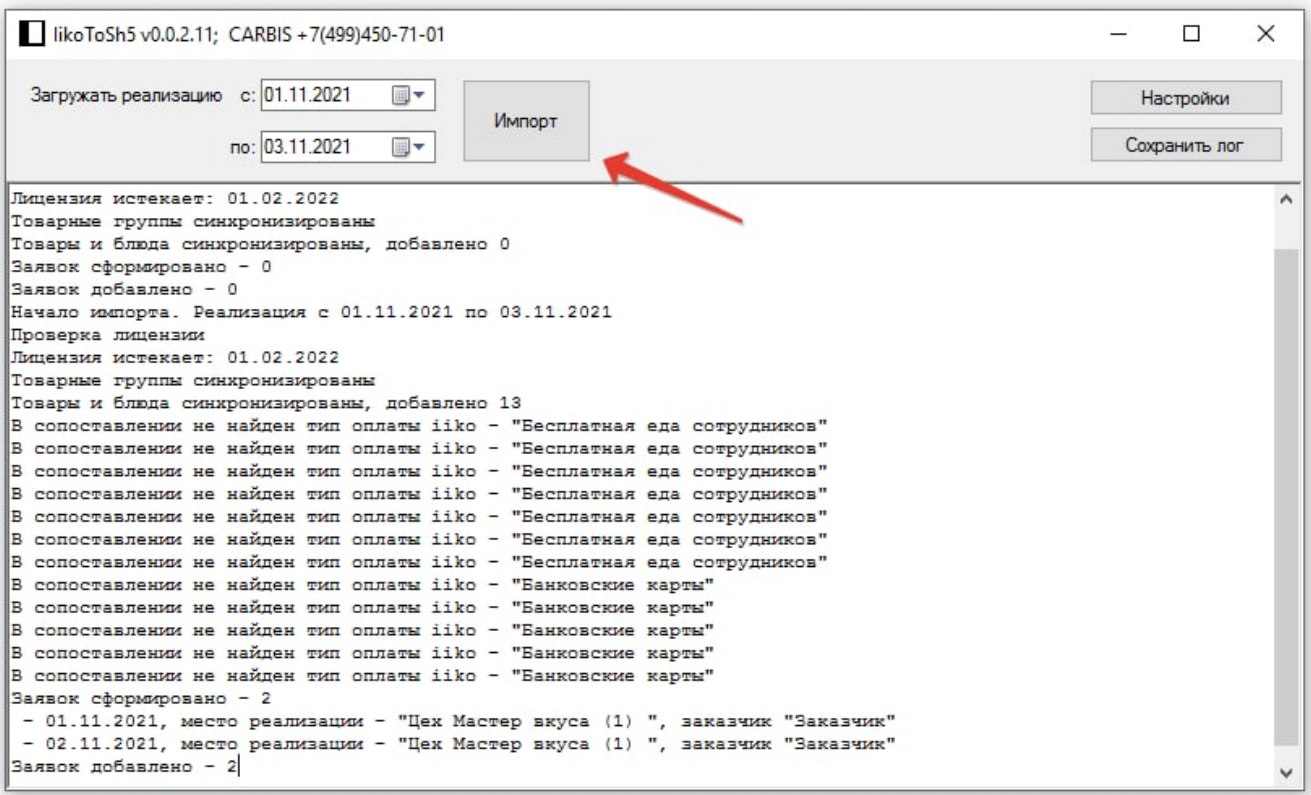

5) Выгруженные товары в SH5

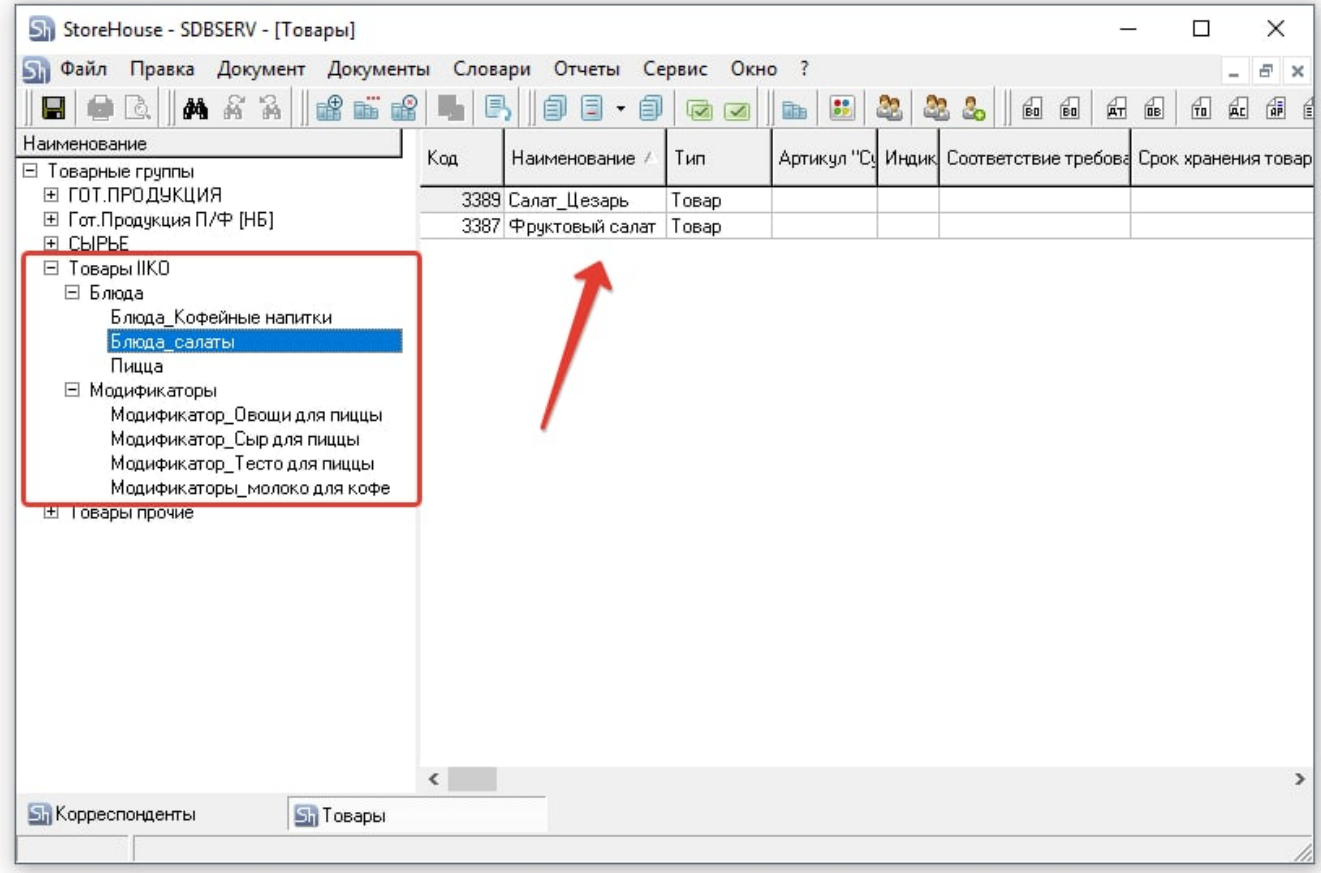

## 6) Созданные заявки

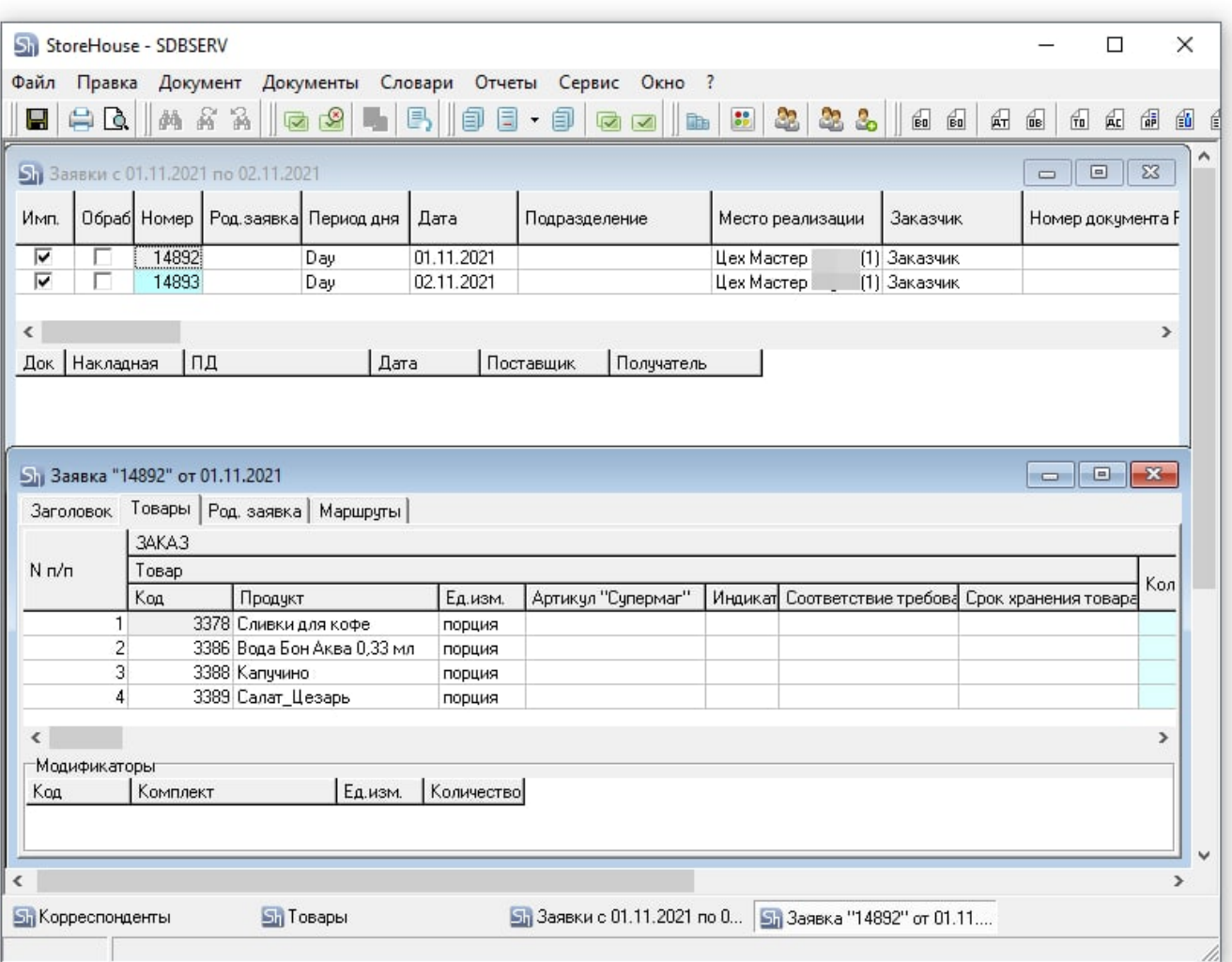

## From: <https://wiki.carbis.ru/>- **База знаний ГК Карбис**

Permanent link:

**[https://wiki.carbis.ru/external/import\\_iikotosh5/02\\_howtouse/02\\_start](https://wiki.carbis.ru/external/import_iikotosh5/02_howtouse/02_start)**

Last update: **2023/04/19 13:27**